## COMP 110-001 Streams and File I/O

Yi Hong June 10, 2015

## **Today**

- Files, Directories, Path
- § Streams
- Reading from a file
- Writing to a file

## Why Use Files for I/O?

- RAM is not persistent
- Data in a file remains after program execution, stored permanently

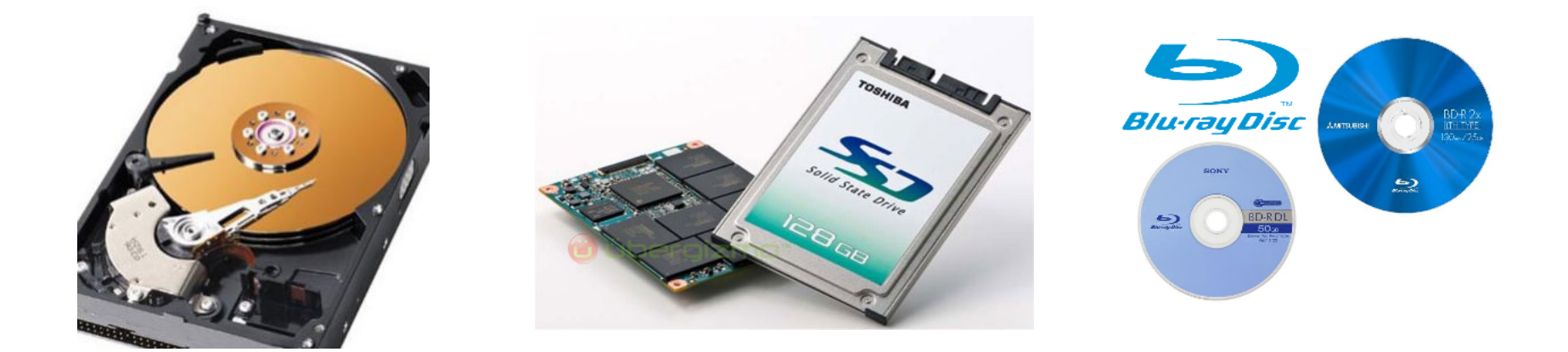

# Working With Files

- The data stored in these persistent storage are normally in the form of files
- Have you tried to open a movie DVD in your computer using file explorer?
- § You will probably see some folders and files like this:

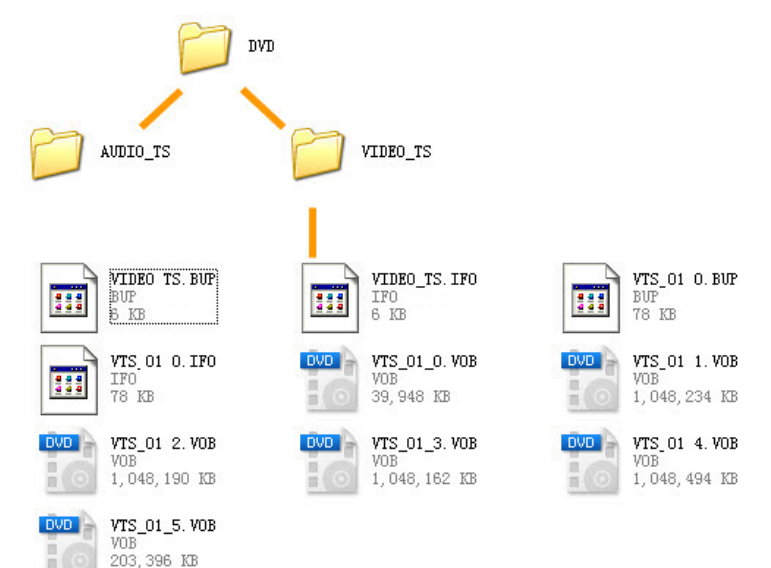

# Working With Files

- In short:
	- We often need to write the data to files to store it
	- We often need to read the data from files
- We will cover some basics about files and directories in Windows / Linux & Mac OS first

## Files and Directories

- Files are stored in directories or folders in a tree structure
- A directory can contain one or more files and/or directories
- The root directory in Windows is the drive name  $(C:$  or  $D:$ , don't miss the : )
- The root directory in Unix/ Linux/MacOS is /

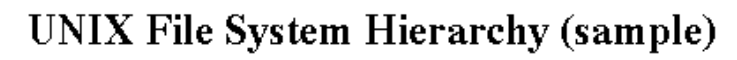

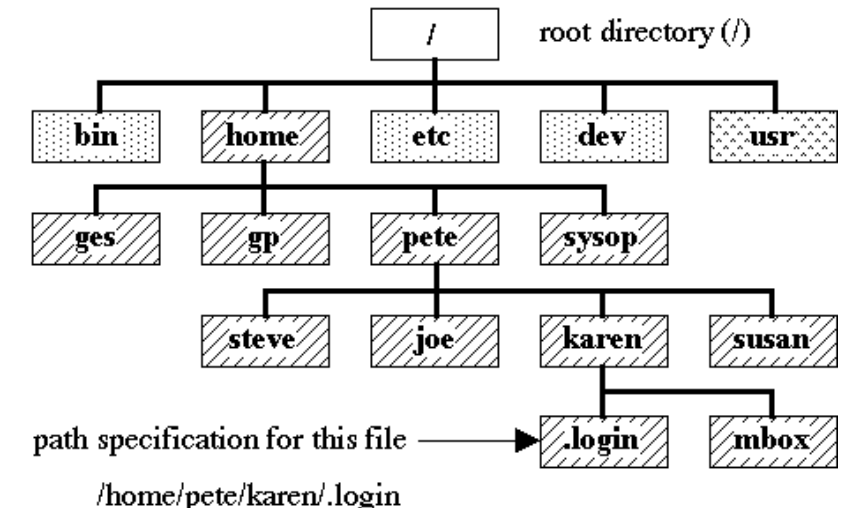

## Files and Directories: Path to File

- $\blacksquare$  A file is identified by its path through the file system, beginning from the root node
	- Linux/Unix: e.g., /home/yihong/Music
	- MacOS: e.g., /Users/yihong/Music
	- Windows: e.g., C:\Users\yihong\Music
- The character used to separate the directory names (also called the *delimiter*) is forward slash (/) in Linux/Unix/MacOS, and backslash slash (\) in Windows.

## Relative and Absolute Path

- A path is either *relative* or absolute
	- An absolute path always contains the root element and the complete directory list required to locate the file
	- e.g.: /Users/yihong/Music
- A relative path needs to be combined with another path in order to access a file
	- e.g. yihong/Music is a relative path
	- Without more information, a program cannot reliably locate the yihong/Music directory in the file system
- In java, when you write a relative path, it's relative to the working directory

#### Java's Input/Output Mechanism *I* as induit uniour iviechanish  $\sim$

■ A stream is a flow of data into or out of a program are input streams. The object  $S$  streams. The object  $S$  system.output streams. The object  $S$ 

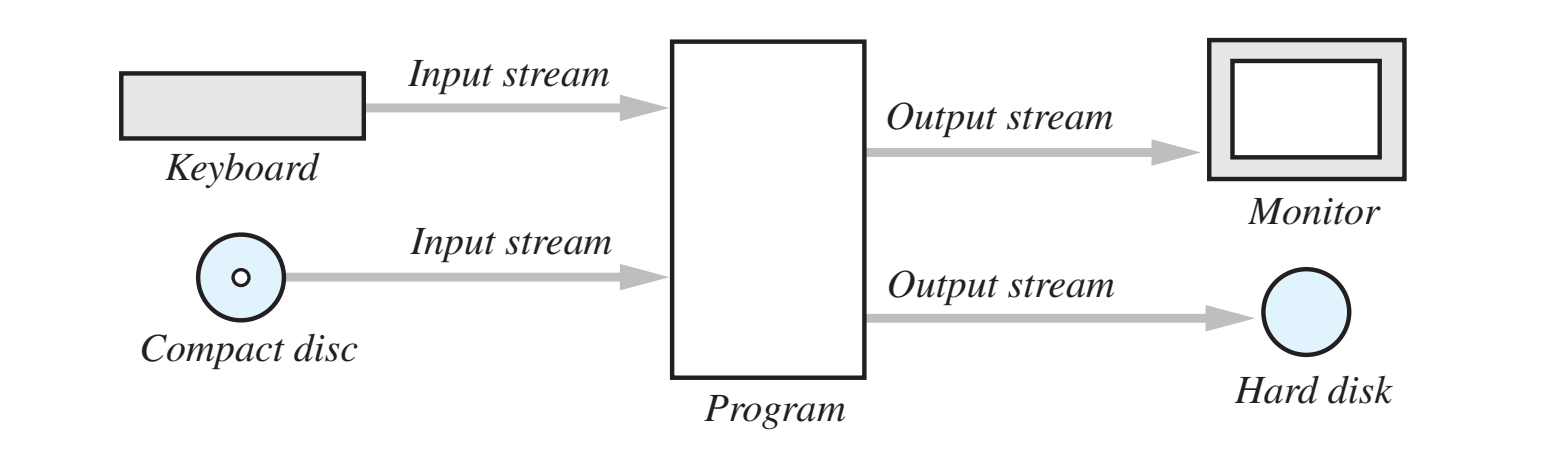

- Very complicated design based on "streams"
- § Here, we focus on how to use input and out streams

### Text Files v.s. Binary Files **FIFALL HES V.S. DIHALY FIIGS**

- Text file: a sequence of characters
- Binary file: pack values into binary representation Figure 1<sup>6</sup> Eugene 10.24 Text Figure 10.28 Text Presentations **Figure 20.24** 5. pack valut

*A* text *file* 

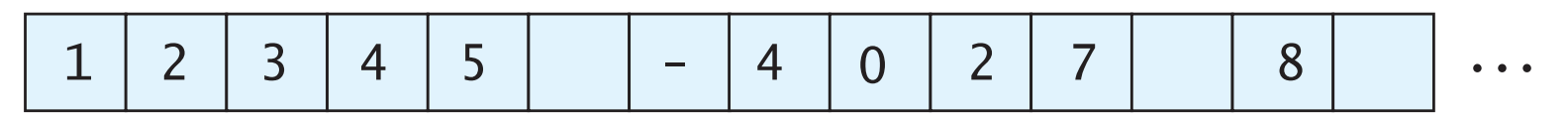

*A binary !le*

 $12345$   $-4072$  | 8 |  $\cdots$ 

■ We only cover text file I/O in this course

#### Creating a Text File Witaling a Text Filt Before we can write to a text file, we must connect it to an output stream.

- **Opening a file connects it to a stream** - Opening a me connects it to a stream
- The class PrintWriter in the package java.io is for writing to a text file BDUVBMGJMF5IJTWBSJBCMFJTDBMMFEUIF**stream variable.** Its data type in this case construction in the file name as it the file name as it the file name as it the file name as it this action can throw are withing to a text file throw is tor writing to a text file The following statements will open the text file out.txt $\mathbb{R}^n$

```
String fileName = "out.txt";//Could read file name from user
PrintWriter outputStream = null;
try
{
     outputStream = new PrintWriter(fileName);
}
catch(FileNotFoundException e)
\{ System.out.println("Error opening the file " + fileName);
     System.exit(0);
}
```
## Creating a Text File

- After we connect the file to the stream, we can write data to it
	- outputStream.println("This is line 1.");
	- outputStream.println("Here is line 2.");
- Closing a file disconnects it from a stream
	- outputStream.close();

# Creating a Text File

### **Syntax**

```
// Open the file PrintWriter
                       Output Stream_Name = null;try
                       {5}Output_Stream_Name = new PrintWriter(File_Name);
                       }
                       catch(FileNotFoundException e)
                       {5}Statements Dealing With The Exception
                       }
                       // Write the file using statements of either or both of the
734 CHAPTER 10 / Streams and File I/O
                       // following forms:
                       Output_Stream_Name.println(...);
                       Output_Stream_Name.print(...);
                       // Close the file
                       Output Stream Name.close();
```
## Example

```
String fileName = "out.txt";PrintWriter outputStream = null;try
ſ
    outputStream = new PrintWriter(fileName);
ł
catch(FileNotFoundException e)
ſ
    System.out.println("Error opening the file " + fileName);
    System.exit(0);}
System.out.println("Enter three lines of text: ");
Scanner keyboard = new Scanner(System.in);
for(int count = 1; count \leq 3; count++)
ſ
    String line = keyboard.nextLine();outputStream.println(count + " " + line);
ł
outputStream.close();
System.out.println("Those lines were written to " + fileName);
```

```
keyboard.close();
```
## Appending to a Text File

- Adding data to the end of a file  $\blacksquare$ :PVDB  $\blacksquare$ - Adding data to the end of a me
- Syntax  $\blacksquare$  Syntax

PrintWriter *Output\_Stream\_Name* = new PrintWriter(new FileOutputStream(*File\_Name*, true)); **SYNTAX**

#### § Example **EXAMPLE EXAMPLE**

PrintWriter outputStream = new PrintWriter(new FITE UUL PULS LI E AIII (UUL LAL), LI UEJJ, FileOutputStream("out.txt", true));

#### Reading From a Text File EPSOUTIG DESIGNED UIBUBS Soading Erom o Toyt Eilo If your program attempts to open a file for reading, but there is no such

■ Use Scanner to open a text file for input **TUBUF SUBURGI INFOUNDER**<br>TUBUF SUBURGI INFORMATION REAL PROPERTY IN file, Scanner's construction  $\mathcal{S}$  files a  $\mathcal{S}$  filence  $\mathcal{S}$  and  $\mathcal{S}$  are  $\mathcal{S}$ **E** Use Scanner to open a text me for imput

Scanner *Stream\_Name* = new Scanner(new File(*File\_Name*)); other situations. beanner beream\_name = new beanner (new rire (rire $\frac{1}{2}$ name));

- E.g.: Scanner inputStream = new Scanner(new File("out.txt"));
- § Use the method hasNextLine to read file, Scanner's construction will the  $\frac{1}{2}$  saw a  $\frac{1}{2}$  saw a  $\frac{1}{2}$  saw a  $\frac{1}{2}$  saw a  $\frac{1}{2}$  saw a  $\frac{1}{2}$  saw a  $\frac{1}{2}$  saw a  $\frac{1}{2}$  saw a  $\frac{1}{2}$  saw a  $\frac{1}{2}$  saw a  $\frac{1}{2}$  saw a  $\frac{1}{2$ **E** Use the method hasivextline to read  $t = \frac{1}{2}$  lease the method beginner in the file  $t$  $\overline{\phantom{a}}$  USC the method negative set  $\overline{\phantom{a}}$

```
while (inputStream.hasNextLine())
\{String line = inputStream.nextLine();
System.out.println(line);
 \mathcal{L}{
 }
```
### Reading From a Text File input. Figure 10.3 summarizes this method and a few other analogous methods.

### **E** Syntax

```
// Open the file
                     Scanner Input Stream Name = null;
                     try
                     \{Input_Stream_Name = new Scanner(new File(File_Name));
                     }
                     catch(FileNotFoundException e)
                     {5} Statements_Dealing_With_The_Exception
                     }
                     // Read the file using statements of the form:
                     Input Stream Name.Scanner Method();
                     // Close the file
                     Input_Stream_Name.close();
```
## Example

```
Scanner inputStream = null;try
ſ
    inputStream = new Scanner(new File(fileName));
}
catch(FileNotFoundException e)
ſ
    System.out.println("Error opening the file " + fileName);
    System.exit(0);
ł
while(inputStream.hasNextLine())
ſ
    String line = inputStream.nextLine();
    System.out.println(line);
ł
inputStream.close();
```
## **Other Techniques**

- The class File provides a way to represent file names in a general way
	- E.g.: new File("out.txt") Create a File object represents the name of a file
- Let the user enter the file name at the keyboard
	- E.g.: String fileName = keyboard.next();
- Use Path Names
	- A path name specifies the folder containing a file
	- E.g.: Scanner inputStream = new Scanner(new File("/ User/yihong/out.txt"));

## Help on Homework 4

## Next Class

§ Lab 8